# **C505e HD WEBCAM**

Complete Setup Guide

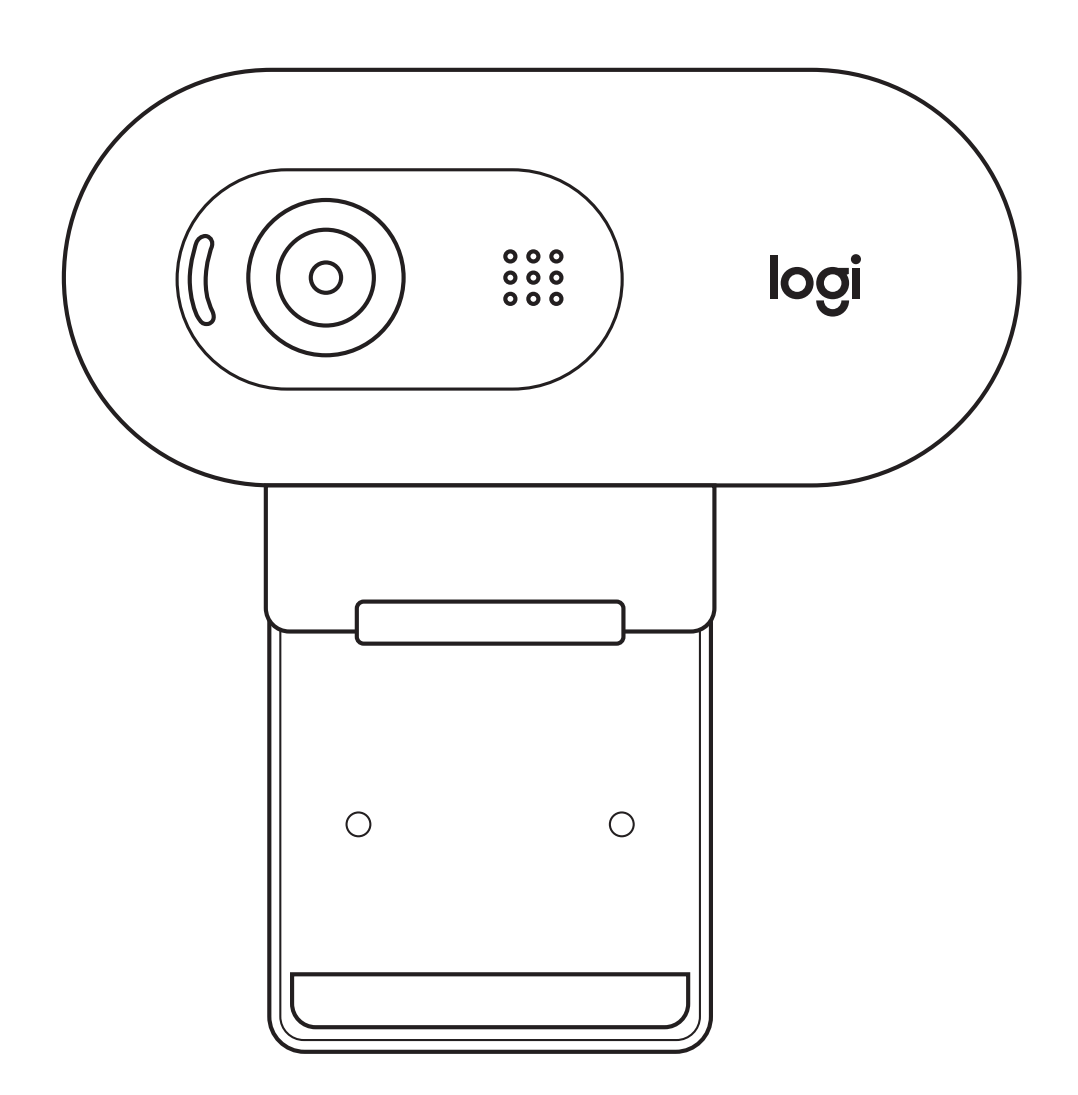

## **ЗНАКОМСТВО С ПРОДУКТОМ**

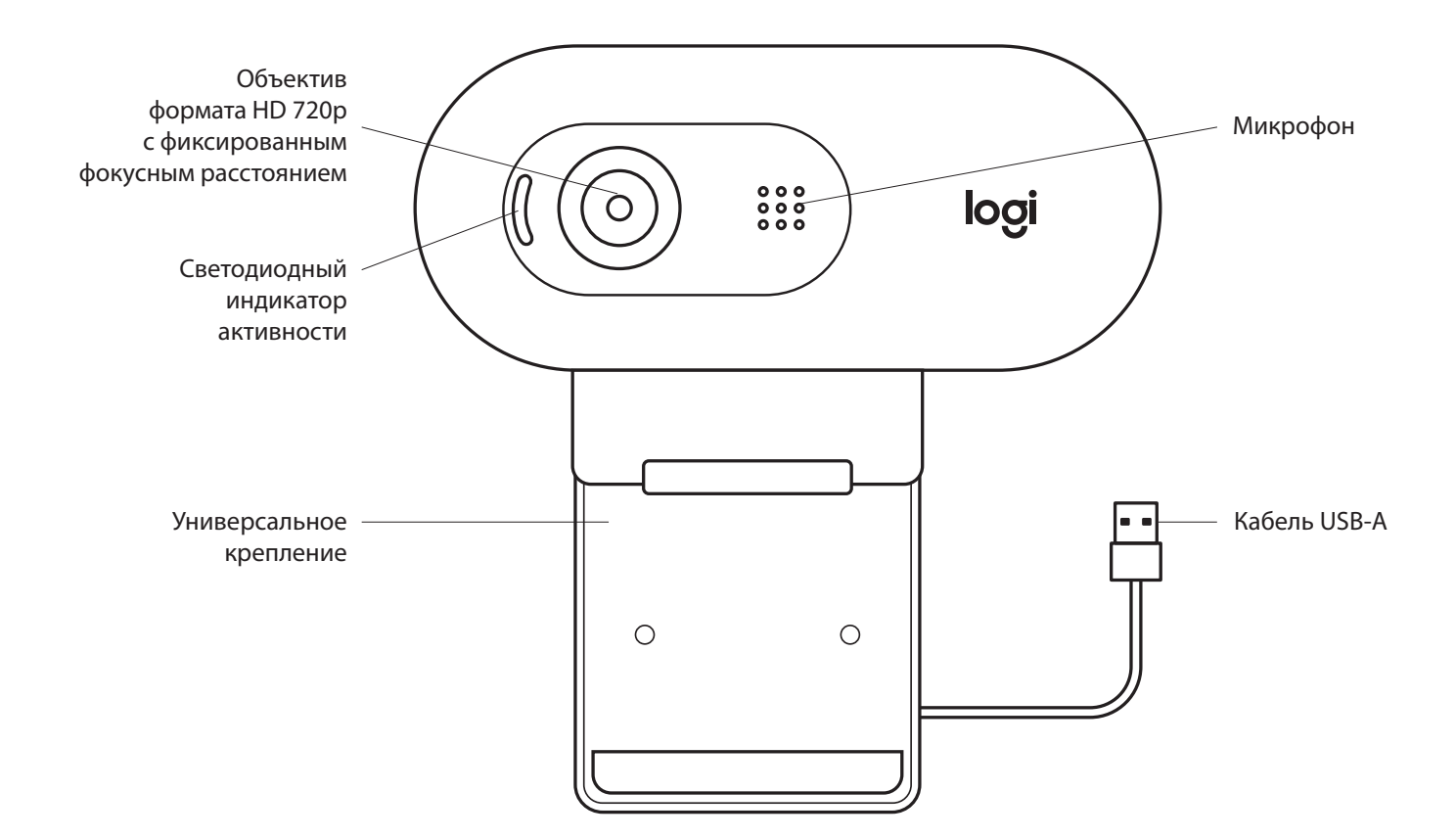

#### **КОМПЛЕКТ ПОСТАВКИ**

- **1** Веб-камера с прикрепленным кабелем USB-A (2 м)
- **2** Документация пользователя

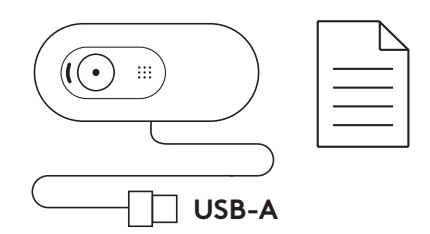

#### **ПОДГОТОВКА ВЕБ-КАМЕРЫ К РАБОТЕ**

**1** Установите веб-камеру на компьютер, ноутбук или монитор в нужном положении и под нужным углом.

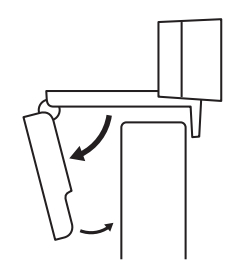

**2** Отрегулируйте положение веб-камеры так, чтобы торец универсального крепления прилегал к задней панели устройства.

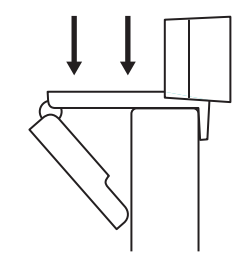

**3** Вручную отрегулируйте угол наклона веб-камеры, чтобы обеспечить оптимальное кадрирование.

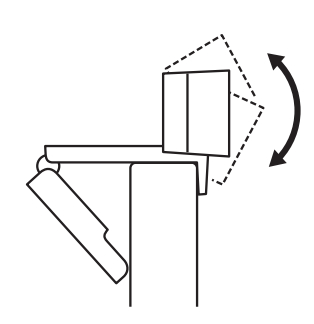

#### **ПОДКЛЮЧЕНИЕ ВЕБ-КАМЕРЫ ЧЕРЕЗ РАЗЪЕМ USB-A**

Вставьте разъем USB-A в соответствующий порт компьютера.

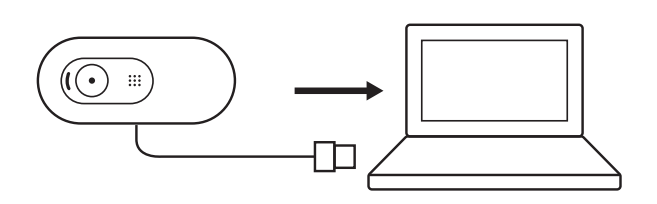

#### **УСПЕШНОЕ ПОДКЛЮЧЕНИЕ**

Светодиодный индикатор активности загорится, когда приложение начнет использовать веб-камеру.

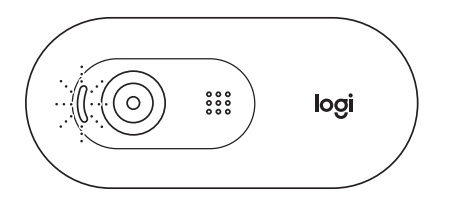

### **РАЗМЕРЫ**

#### **СО СТАЦИОНАРНЫМ КРЕПЛЕНИЕМ**

Высота х ширина х длина: 31,91 x 72,91 x 66,64 мм Вес: 75 г

**[www.logitech.com/support/C505e](http://www.logitech.com/support/C505)**

© Logitech, 2020. Logitech, Logi и эмблема Logitech являются товарными знаками или зарегистрированными<br>товарными знаками компании Logitech Europe S.A. и (или) ее дочерних компаний в CША и других<br>странах. Компания Logitech В его содержание могут быть внесены изменения без предварительного уведомления.